# NPIV ةينقتب قفرملا UCS نيوكت لاثم تنرثيإ ةكبش ربع ةيفيللا تاونقلل ربع ةيفيللا تاونقلا ةينقت عم (FCoE( (FCoE (تنرثيإ ةكبش  $\overline{\phantom{0}}$

# المحتويات

المقدمة المتطلبات الأساسية المتطلبات المكونات المستخدمة التكوين الرسم التخطيطي للشبكة تكوين UCS تكوين 5000 Nexus ل FCoE و NPIV التحقق من الصحة مثال التقسيم إلى مناطق (على Nexus 5500s) استكشاف الأخطاء وإصلاحها

# المقدمة

يوضح هذا المستند كيفية تكوين المحاكاة الافتراضية لمعرف NPIV (Port\_N (أو المحاكاة الافتراضية لمعرف Port\_N NPV ((باستخدام تقنية القنوات الليفية عبر شبكة إيثرنت (FCoE (بين نظام الحوسبة الموحدة من UCS (Cisco( ومحول 5000 Nexus.

# المتطلبات الأساسية

### المتطلبات

تستند المعلومات الواردة في هذا المستند إلى إصدارات البرامج والمكونات المادية التالية:

- **UCS 5108**
- UCS 61xx/62xx •
- 5596UP أو Nexus 5548UP ●

### المكونات المستخدمة

تم إنشاء المعلومات الواردة في هذا المستند من الأجهزة الموجودة في بيئة معملية خاصة. بدأت جميع الأجهزة المُستخدمة في هذا المستند بتكوين ممسوح (افتراضي). إذا كانت شبكتك مباشرة، فتأكد من فهمك للتأثير المحتمل لأي أمر.

# التكوين

## الرسم التخطيطي للشبكة

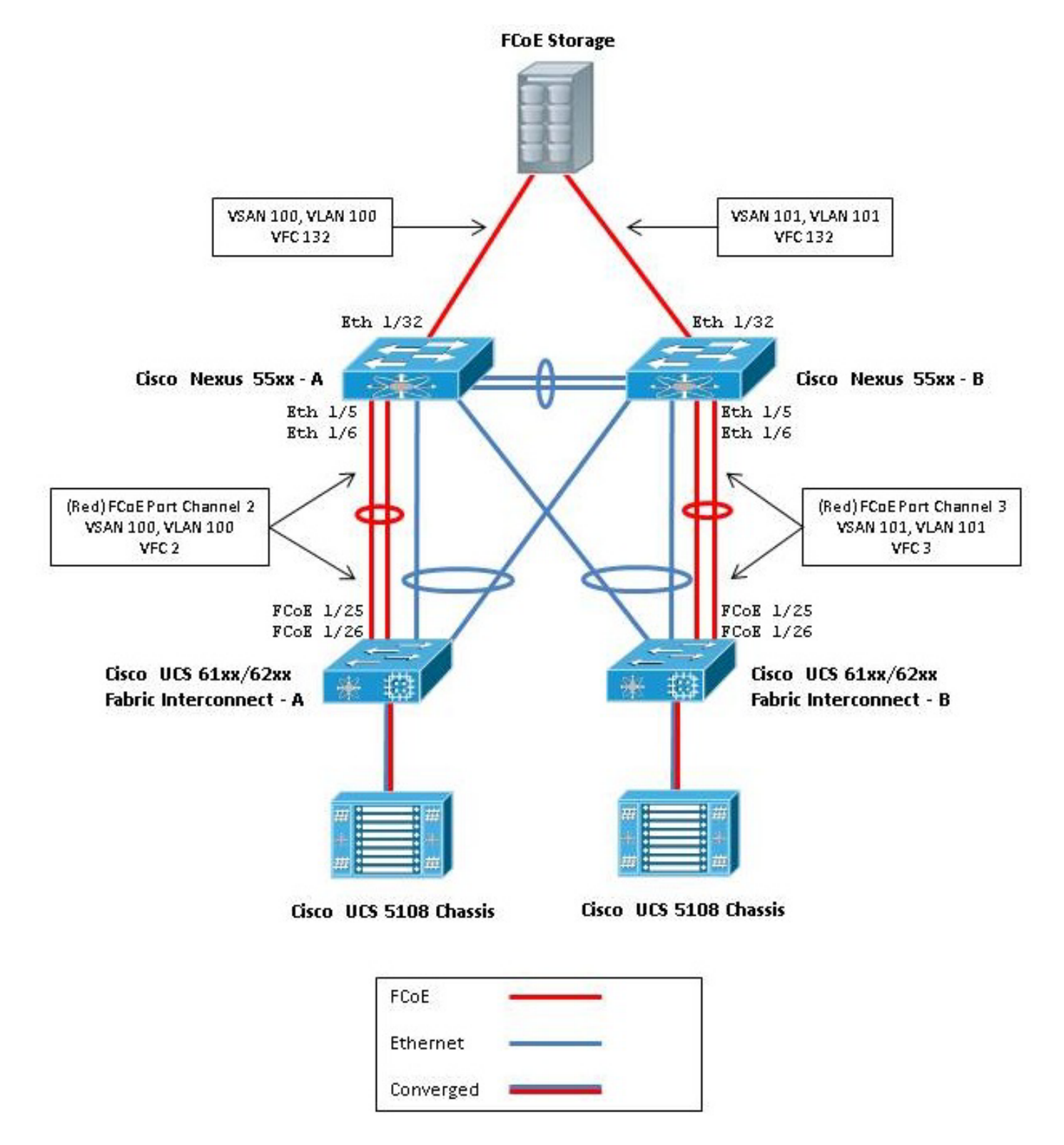

## تكوين UCS

هناك إجراءان موجزان هنا لمساعدتك على تكوين UCS:

● إنشاء شبكات منطقة التخزين الظاهرية (VSANs (التي تعمل بتقنية القنوات الليفية عبر شبكة إيثرنت. ● قم بتكوين قناة المنفذ FCoE UCS.

ملاحظة: افصل الوصلات التي تدعم تقنية القنوات الليفية عبر شبكة إيثرنت (FCoE (والإيثرنت بين المحول Switch 5000 Nexus والتوصيل البيني عبر القنوات الليفية. يوجد UCS في عقدة المضيف النهائي للقناة الليفية (FC(، والتي تسمى وضع NPV في منتجات Nexus. أستخدم شبكات VSANs/VLAN مختلفة مزودة بتقنية القنوات الليفية عبر شبكة إيثرنت لشبكة منطقة التخزين (SAN (من الفئة A وشبكة منطقة التخزين (SAN (من الفئة B. يجب ألا يتم تكوين شبكة VLAN الخاصة بتقنية القنوات الليفية عبر شبكة إيثرنت (FCoE (كشبكة VLAN أصلية.

من المهم ملاحظة أن UCS لا يدعم تعيين FC غير افتراضي عندما يكون في وضع NPV. أحلت ل كثير معلومة، :CSCud78290 و idS CSCuJ62005 بق cisco

- •<u>CSCuj62005 </u> تعيين FCMAP غير الافتراضي يجعل VFC عالقا في التهيئة
	- •<u>CSCud78290</u> إضافة إمكانية تعديل خريطة FC ل FI

### إنشاء شبكات VSAN بتقنية FCoE

أنت تحتاج أن يخلق VSANs و FCoE VLANs في to order in UCS حملت ال FCoE حركة مرور. تتمثل أفضل الممارسات، ولكن ليس أحد المتطلبات، في محاذاة معرف شبكة التخزين (VSAN (مع معرف شبكة إيثرنت الظاهرية (VLAN (بتقنية القنوات الليفية عبر شبكة إيثرنت للمساعدة في التعقب واستكشاف الأخطاء وإصلاحها.

في UCSM، انتقل إلى علامة التبويب SAN في جزء التنقل، واختر **سحابة SAN.** .

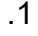

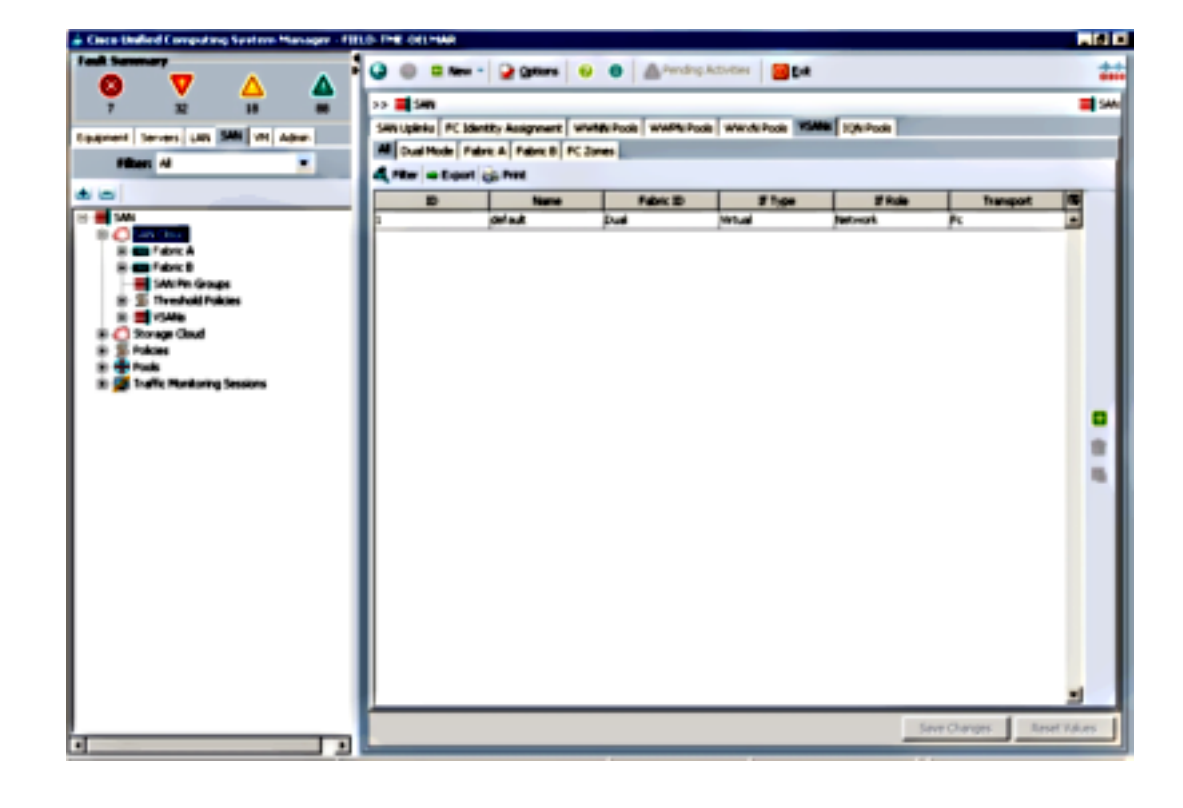

في الإطار الرئيسي، انقر زر **الأخضر +** الموجود على اليمين لعرض نافذة إنشاء VSAN.

.3 أكمل الحقول كما يلي:

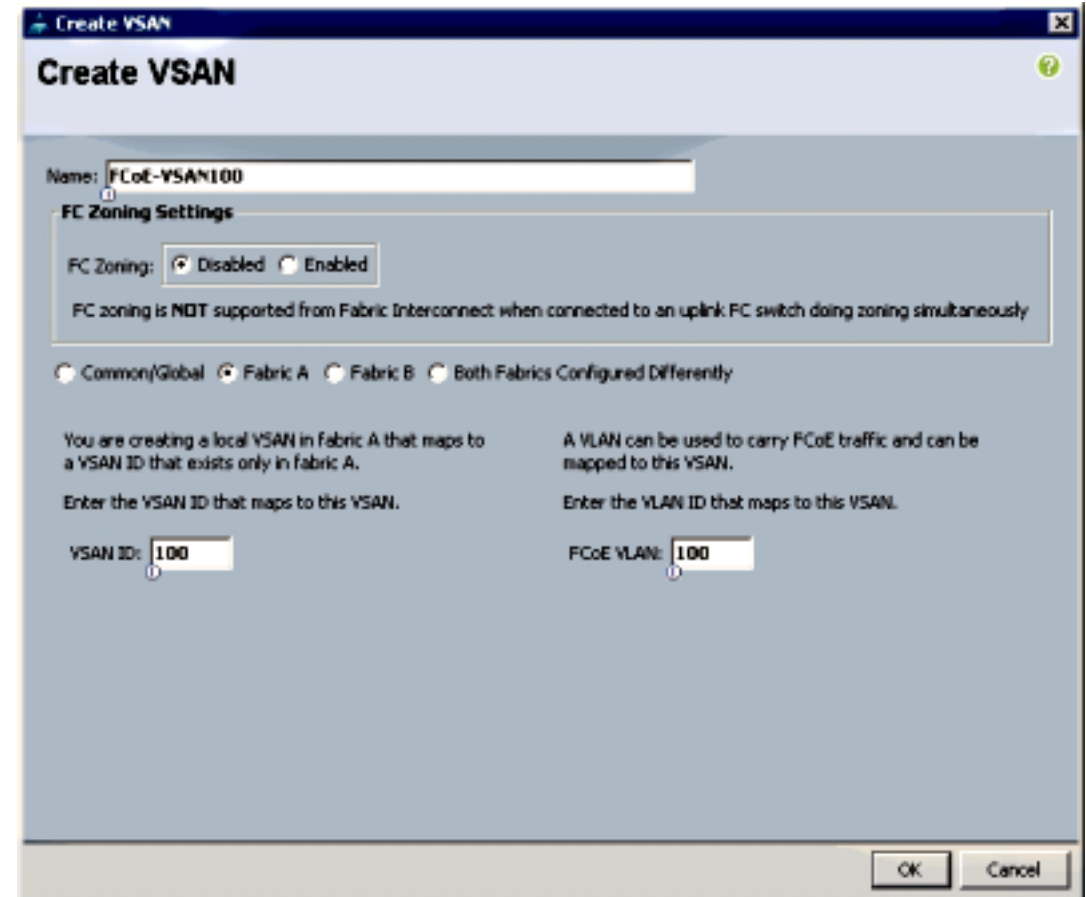

طقطقة **ok** in order to عرضت ال create VSAN نجاح نافذة. وانقر فوق OK.

كرر هذه الخطوات للقناة الليفية B. في الإطار الرئيسي، انقر زر **الأخضر +** الموجود على اليمين لعرض نافذة 5. إنشاء VSAN.

.6 أكمل الحقول كما يلي:

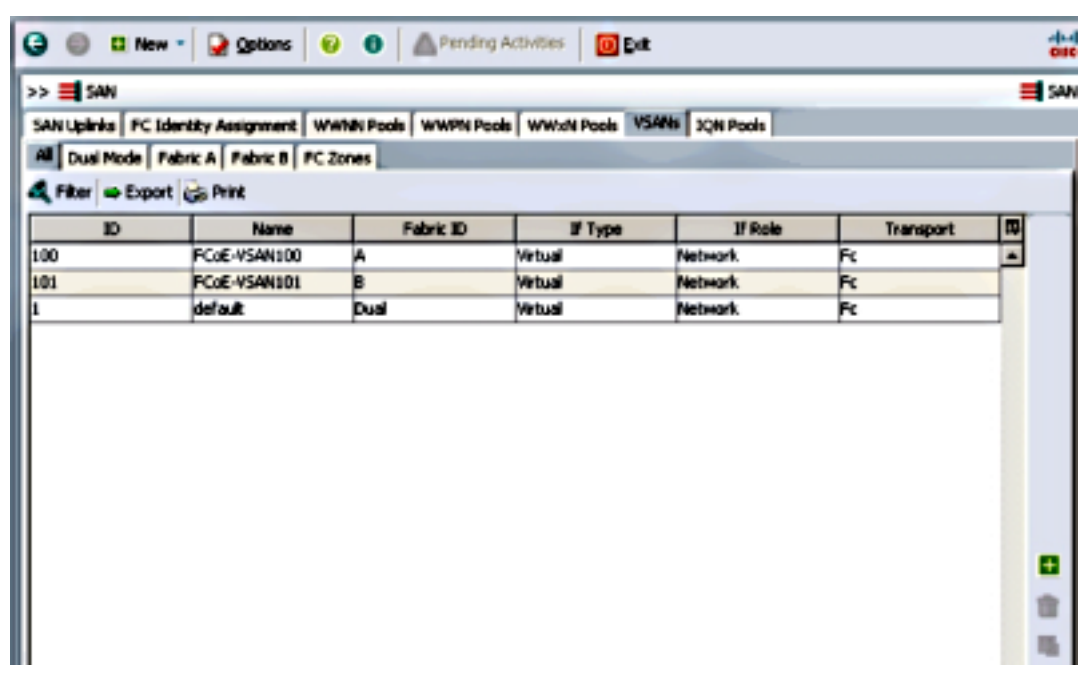

طقطقة to order in ok عرضت ال VSAN create نجاح نافذة. وانقر فوق OK. .7

في الإطار الرئيسي، تحقق من إنشاء شبكات VSAN في البنى الصحيحة الخاصة بها: .8

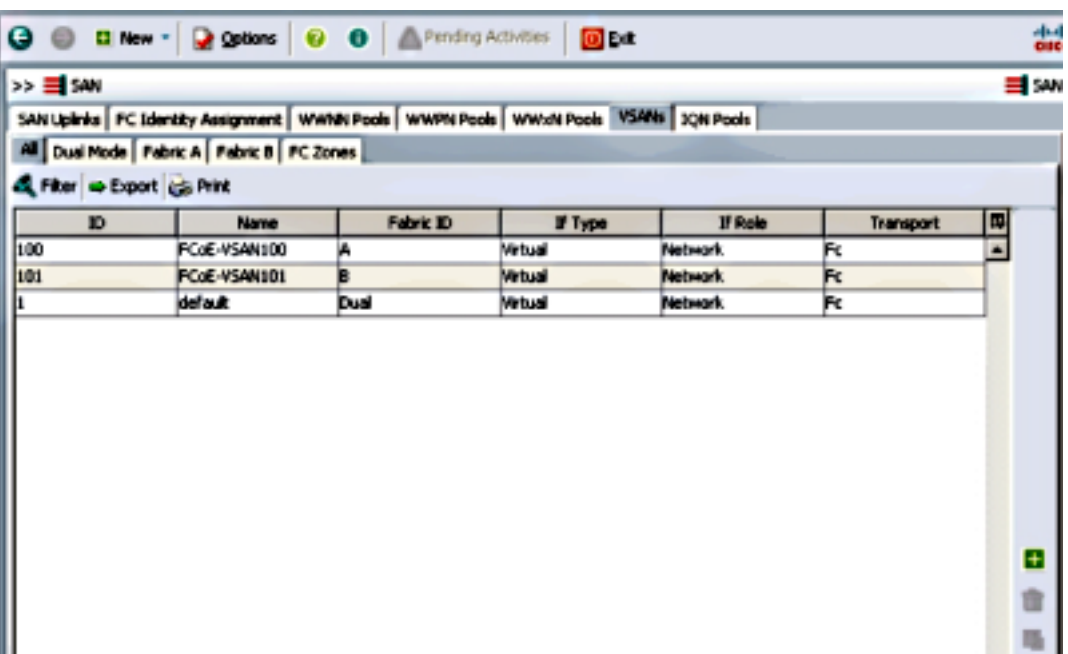

ملاحظة: من أفضل الممارسات، وليس من المتطلبات، تكوين معرفات شبكات VSAN مختلفة عبر القناة الليفية A والقناة الليفية B.

#### تكوين قناة المنفذ FCoE UCS

ملاحظة: توفر قنوات منافذ تقنية القنوات الليفية عبر شبكة إيثرنت (FCoE (نطاقا تردديا تجميعيا ومرونة توصيل متعددة. تفترض بقية هذا المستند أنك سوف تستخدم قنوات منفذ FCoE. تتطلب قنوات المنفذ توصيل وصلات FC لكي يتم تمكينها داخل UCS. يعد توصيل الوصلات الليفية عموميا ويربط جميع شبكات VSAN على جميع الوصلات. ينطبق السلوك نفسه على منافذ وصلات تقنية القنوات الليفية عبر شبكة إيثرنت (FCoE(.

إنشاء قنوات ربط / منفذ InterSwitch وتكوينها. إنشاء وصلة تعمل عبر شبكة إيثرنت (FCoE) أو قناة تعمل ع*ل*بر شبكة إيثرنت (FCoE (بين الطرازين A5000- Nexus و A-FI.

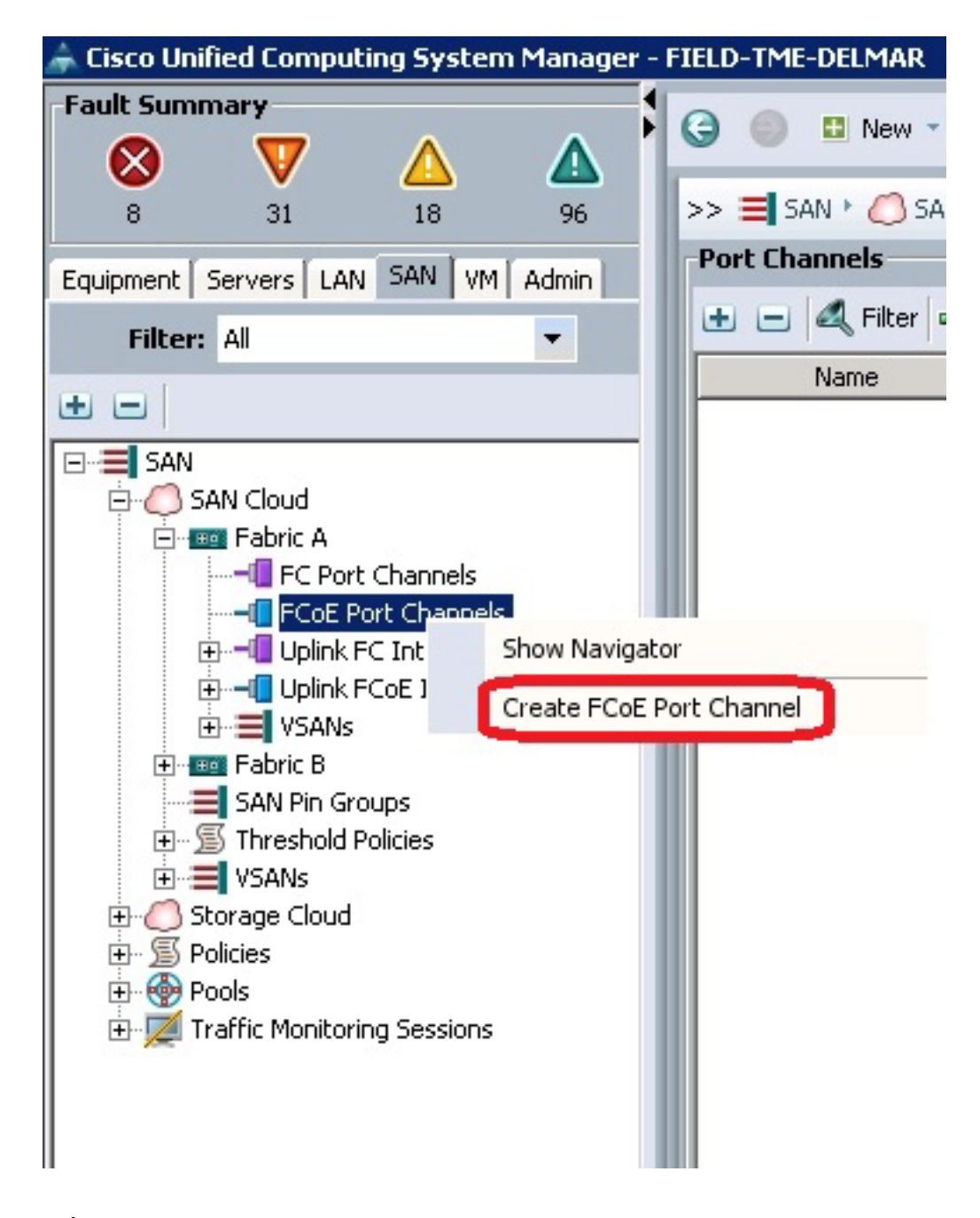

عندما يعرض مدير نظام الحوسبة الموحدة من Cisco (UCSM) اسم قناة المنفذ، ادخل **معرف قناة المنفذ** 2. (في هذا المثال، معرف قناة المنفذ هو 2) والاسم.

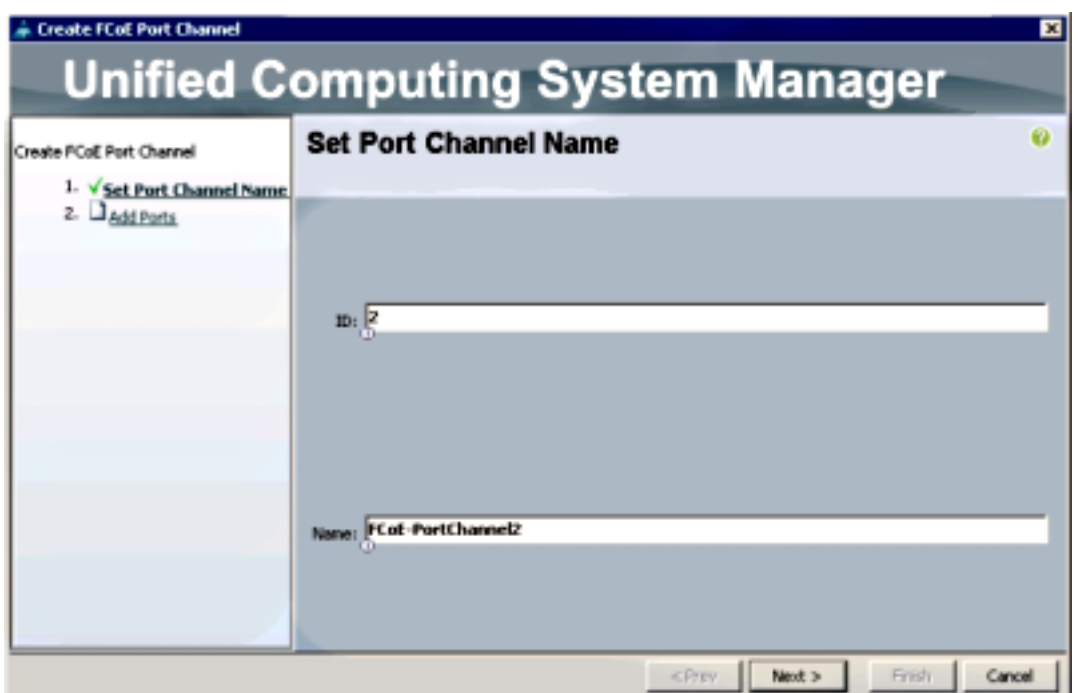

عندما تنتهي، انقر التالي. .3

عندما يعرض نافذة إضافة منافذ UCSM، أختر المنافذ المطلوبة في عمود المنفذ وانقر السهم الأيمن بين الأعمدة لإضافة هذه المنافذ إلى قناة المنفذ FCoE. .4

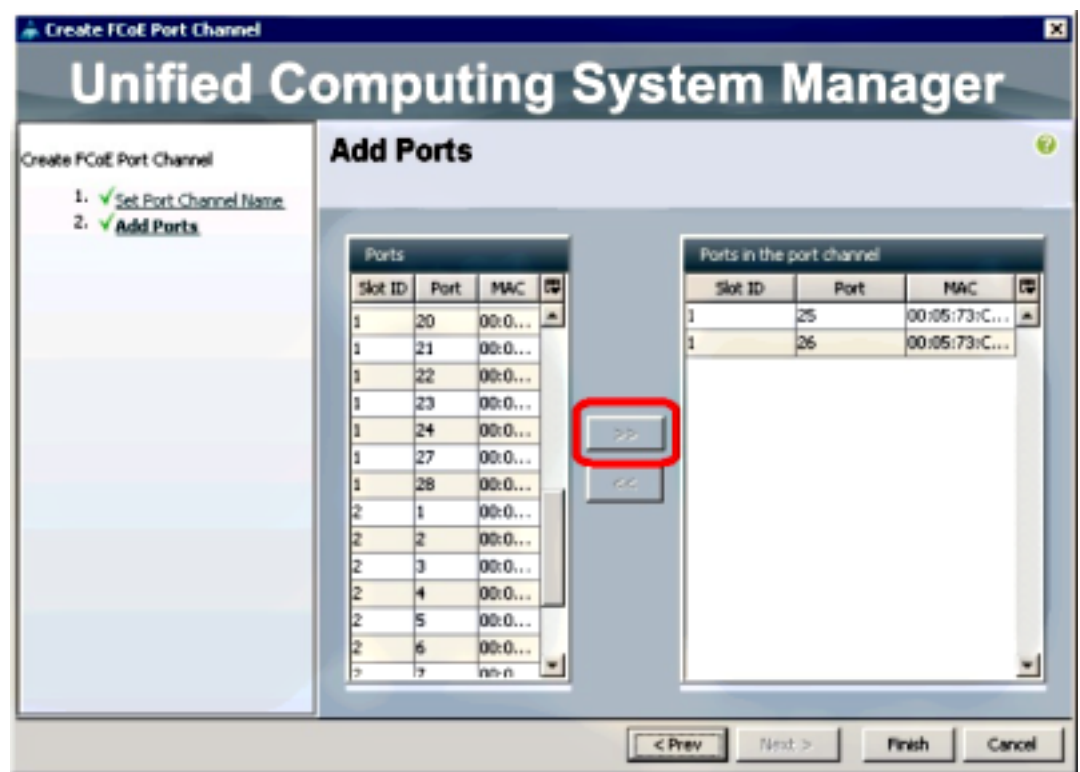

عند نقل منافذ توصيل تقنية القنوات الليفية عبر شبكة إيثرنت (FCoE) إلى عمود قناة المنفذ، انقر فوق **إنهاء**. 5.

عندما يعرض إطار نجاح قناة منفذ Create FCoE، انقر على **موافق**.<br>.

راجع معلومات قناة منفذ FCoE في الإطار الرئيسي UCSM لتأكيد إنشاء قناة منفذ FCoE باستخدام المنافذ .7الصحيحة.

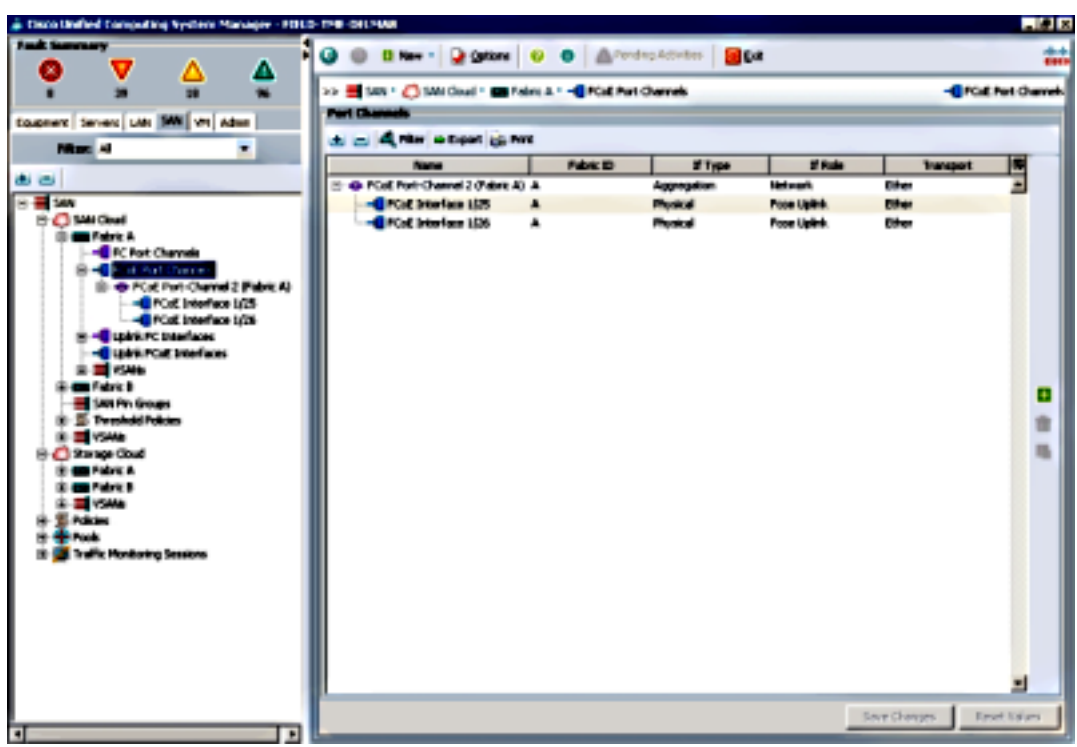

في جزء التنقل، انقر فوق قناة المنفذ التي تم إنشاؤها للتو. في علامة التبويب "عام" من الإطار الرئيسي UCSM، انقر فوق القائمة المنسدلة VSAN واختر 100) 100VSAN-FCoE VSAN (لتخصيص قناة المنفذ هذه إلى 100VSAN. .8

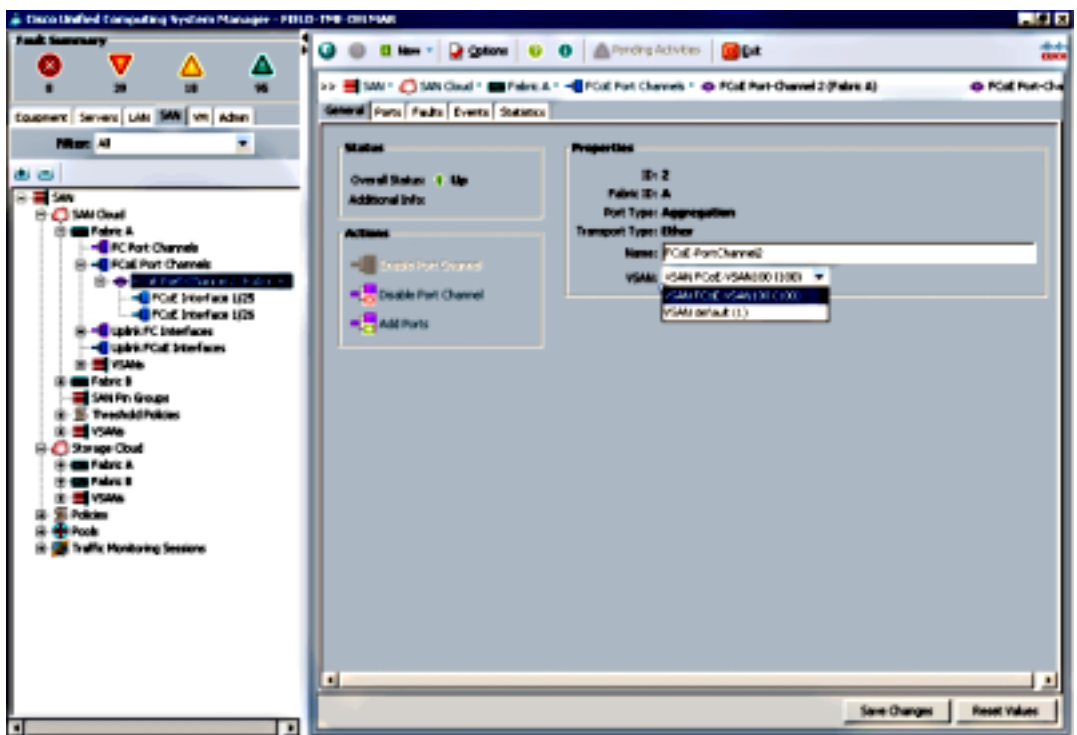

انقر فوق **حفظ التغييرات**. عندما تعرض نافذة نجاح Cisco UCSM، انقر فوق **موافق**. 9.

10. كرر الخطوات من 1 إلى 9 من أجل FI-B، ولكن مع إستبدال البنية B ومعرف قناة FCoE-Port ID 3 و 101VSAN حيثما كان ذلك مناسبا.

## تكوين 5000 Nexus ل FCoE و NPIV

هناك العديد من الإجراءات المطلوبة لتكوين 5000 Nexus ل FCoE و NPIV:

- تمكين ميزة القنوات الليفية عبر شبكة إيثرنت (FCoE(
- تمكين المحاكاة الظاهرية لمعرف المنفذ (NPIV (على 5000 Nexus
- تمكين بروتوكول التحكم في تجميع الارتباطات (LACP (على 5000 Nexus
	- تمكين جودة الخدمة (QoS (من 5000 Nexus ل FCoE
		- تكوين شبكة VLAN
			- تكوين VSAN
		- ترجمة شبكة VLAN إلى VSAN

ملاحظة: قبل بدء هذه العملية، يجب تثبيت ترخيص SS5010N (PKG\_FEATURES\_FC أو SS5020N(. إذا قمت بتمكين ميزة القنوات الليفية عبر شبكة إيثرنت (FCoE (ولم يتم تثبيت الترخيص لديك، فإنها تتيح إمكانية الحصول على ترخيص تجريبي لمدة 180 يوما. يمكن ترقية هذا الترخيص لاحقا.

#### تمكين ميزة القنوات الليفية عبر شبكة إيثرنت (FCoE(

1. على المحول Nexus 5000-A switch، ادخل:

Nexus 5000-A# **configure terminal** Nexus 5000-A(config)# **feature fcoe** FC license checked out successfully fc\_plugin extracted successfully FC plugin loaded successfully FCoE manager enabled successfully FC enabled on all modules successfully Enabled FCoE QoS policies successfully

2. للتاكد من ان الميزة نشطة الان، ادخل:

Nexus 5000-A# **show feature | include fcoe**

Feature Name **Instance State** -------- -------- ------------------- fcoe 1 enabled

.3 كرر الخطوات 2-1 على B5000- Nexus.

#### تمكين NPIV على 5000 Nexus

لتمكين ميزة NPIV، أدخل: .1

Nexus 5000-A# **configuration terminal** Nexus 5000-A(config)# **feature npiv**

2. للتاكد من ان الميزة NPIV نشطة الان، ادخل:

Nexus 5000-A# **show npiv status** NPIV is enabled

.3 كرر الخطوات 2-1 على B5000- Nexus.

#### تمكين LACP على 5000 Nexus

1. دخلت in order to مكنت سمة LACP،:

Nexus 5000-A# **configure terminal** Nexus 5000-A(config)# **feature lacp** للتأكد من تمكين LACP، أدخل: .2

Nexus 5000-A#**show feature | include LACP**

Feature Name **Instance State** -------- -------- ------------------- lacp 1 enabled

.3 كرر الخطوات 2-1 على B5000- Nexus.

#### تكوين معلمات جودة الخدمة FCoE 5000 Nexus

تتيح لك ميزات جودة خدمة OS-NX Cisco القابلة للتكوين تصنيف حركة مرور الشبكة، وتحديد أولوية تدفق حركة المرور، وتوفير تجنب الازدحام. يوفر تكوين جودة الخدمة الافتراضي على 5000 Nexus خدمة بدون فقدان لحركة مرور بيانات القنوات الليفية وتقنية القنوات الليفية عبر شبكة إيثرنت وخدمة أفضل الجهود لحركة مرور البيانات عبر شبكة إيثرنت. يجب تكوين معلمات جودة خدمة FCoE 5000 Nexus بالفعل بشكل افتراضي.

للتحقق من معلمات جودة خدمة FCoE، أدخل: .1

Nexus 5000-A# **show startup-config ipqos**

ضمن المخرجات، حدد مكان هذه العناصر: .2

. .

```
system qos
  service-policy type queuing input fcoe-default-in-policy
service-policy type queuing output fcoe-default-out-policy
      service-policy type qos input fcoe-default-in-policy
    service-policy type network-qos fcoe-default-nq-policy
```
تخطي هذه الخطوة إذا كانت تكوينات جودة خدمة FCoE من الخطوة 2 موجودة. وإذا لم تكن كذلك، فأدخل .3 هذا التكوين:

```
Nexus 5000-A# configure terminal
                                Nexus 5000-A(config)# system qos
     Nexus 5000-A(config-sys-qos)# service-policy type qos input
                                          fcoe-default-in-policy
Nexus 5000-A(config-sys-qos)# service-policy type queuing input
                                          fcoe-default-in-policy
Nexus 5000-A(config-sys-qos)# service-policy type queuing output
                                         fcoe-default-out-policy
   Nexus 5000-A(config-sys-qos)# service-policy type network-qos
                                          fcoe-default-nq-policy
```
للتأكد من تكوين معلمات جودة خدمة FCoE الآن، أدخل: .4

Nexus 5000-A# **show startup-config ipqos**

ضمن المخرجات، حدد مكان هذه العناصر: .5

```
system qos
  service-policy type queuing input fcoe-default-in-policy
service-policy type queuing output fcoe-default-out-policy
      service-policy type qos input fcoe-default-in-policy
    service-policy type network-qos fcoe-default-nq-policy
```

```
.6 كرر الخطوات من 1 إلى 3 على B5000- Nexus.
```
#### Nexus 5000 VLANs خلقت

..

خلقت إثنان VLANs ل FCoE يستعمل. يجب أن يرتبط الرقم الزوجي مع A-FI والعنصر النوعي يجب أن يرتبط مع B-FI. أستخدم معرفات شبكات VLAN الخاصة بتقنية FCoE التي تم تحديدها في قسم تكوين UCS في هذا المستند.

.1 على A5000- Nexus المتصل ب A-FI، أدخل:

Nexus 5000-A# **configure terminal** Nexus 5000-A(config)# **vlan 100** Nexus 5000-A(config-vlan)# **name FCoE-VLAN100** 2. للتاكد من إنشاء شبكة VLAN على Nexus 5000-A، ادخل: Nexus 5000-A# **show vlan brief** VLAN Name Status Ports ------------------------------- --------- ----------------------------- --- default active Eth1/1, Eth1/2, Eth1/3, Eth1/4 1 Eth1/5, Eth1/6, Eth1/7, Eth1/8 . FCoE-VLAN100 active 100 في المحول B5000- Nexus المتصل ب B-FI، أدخل: .3 Nexus 5000-B# **configure terminal** Nexus 5000-B(config)# **vlan 101** Nexus 5000-B(config-vlan)# **name FCoE-VLAN101** 4. للتاكد من إنشاء شبكة VLAN على Nexus 5000-B، ادخل: Nexus 5000-B# **show vlan brief** VLAN Name Status Ports ------------------------------- --------- ----------------------------- --- default active Eth1/1, Eth1/2, Eth1/3, Eth1/4 1 Eth1/5, Eth1/6, Eth1/7, Eth1/8 . FCoE-VLAN101 active 100

#### إنشاء شبكات 5000 Nexus VSAN

خلقت إثنان VSANs. يجب أن يرتبط الرقم الزوجي مع A-FI والعنصر النوعي يجب أن يرتبط مع B-FI. أستخدم معرفات شبكات VSAN المحددة في قسم تكوين UCS في هذا المستند.

على A5000- Nexus المتصل ب A-FI، أدخل: .1

Nexus 5000-A# **configure terminal** Nexus 5000-A(config)#**vsan database** Nexus 5000-A(config-vsan)# **vsan 100** Nexus 5000-A(config-vsan)# **vsan 100 name FCoE-VSAN100**

2. للتأكد من إنشاء شبكة VSAN على Nexus 5000-A، أدخل:

Nexus 5000-A#**show vsan 100** vsan 100 information name:FCoE-VSAN100 state:active interoperability mode:default loadbalancing:src-id/dst-id/oxid operational state:down

3. في المحول Nexus 5000-B المتصل ب FI-B، ادخل:

Nexus 5000-B# **configure terminal** Nexus 5000-B(config)#**vsan database** Nexus 5000-B(config-vsan)# **vsan 101** Nexus 5000-B(config-vsan)# **vsan 101 name FCoE-VSAN101** 4. للتاكد من إنشاء شبكة VSAN على Nexus 5000-B، ادخل:

> Nexus 5000-A# **show vsan 101** vsan 101 information name:FCoE-VSAN101 state:active interoperability mode:default

loadbalancing:src-id/dst-id/oxid operational state:down

### ترجمة شبكة VLAN إلى VSAN

1. من أجل تعيين شبكات VLAN Nexus 5000-A إلى شبكات VLAN الخاصة بها (إلى FI-A)، أدخل: Nexus 5000-A#**configure terminal** Nexus 5000-A(config)# **vlan 100** Nexus 5000-A(config-vlan)#**fcoe vsan 100** 2. لتاكيد تعيين شبكة VLAN إلى شبكة VSAN على Nexus 5000-A، ادخل: Nexus 5000-A# **show vlan fcoe** Original VLAN ID Translated VLAN ID Association State ----------------- ------------------ ---------------- Operational 100 3. من اجل تعيين شبكات VLAN Nexus 5000-B إلى شبكات VLAN الخاصة بها (إلى FI-B)، ادخل: Nexus 5000-B# **configure terminal** Nexus 5000-B(config)# **vlan 101** Nexus 5000-B(config-vlan)# **fcoe vsan 101** 4. لتأكيد تعيين شبكة VLAN إلى شبكة VSAN على Nexus 5000-B، أدخل: Nexus 5000-B# **show vlan fcoe** Original VLAN ID Translated VLAN ID Association State ----------------- ------------------ ---------------- Operational 101 10 تكوين منفذ وصلة FCoE 5000 Nexus وقناة المنفذ 1. لتكوين منافذ شبكة إيثرنت بسرعة 10 جيجابت وإضافتها إلى قناة المنفذ التي تم توصيلها بكابلات بمنافذ شبكة إيثرنت بسرعة 10 جيجابت (A-FI (على المحول A5000- Nexus، أدخل: Nexus 5000-A#**configure terminal**

Nexus 5000-A(config)# **interface ethernet 1/5-6** Nexus 5000-A(config-if-range)# **switchport mode trunk** Nexus 5000-A(config-if-range)# **switchport trunk allowed vlan 100** Nexus 5000-A(config-if-range)# **channel-group 2 mode active** Nexus 5000-A(config-if-range)#**no shutdown** Nexus 5000-A(config-if-range)# **exit**

2. دخلت in order to خلقت ايسر قناة،:

Nexus 5000-A# **configure terminal** Nexus 5000-A(config)# **interface port-channel 2** Nexus 5000-A(config-if)# **no shutdown**

3. للتأكد من أن قناة المنفذ بين Nexus 5000-A و FI-A نشطة الآن، أدخل:

Nexus 5000-A# **show port-channel database** port-channel2 Last membership update is successful ports in total, 2 ports up 2 First operational port is Ethernet1/5 Age of the port-channel is 0d:00h:09m:19s Time since last bundle is 0d:00h:05m:27s Last bundled member is Ethernet1/6 Time since last unbundle is 0d:00h:05m:38s Last unbundled member is Ethernet1/6 \* [Ports: Ethernet1/5 [active ] [up [Ethernet1/6 [active ] [up

لتكوين منافذ شبكة إيثرنت بسرعة 10 جيجابت وإضافتها إلى قناة المنفذ التي تم توصيلها بكابلات إلى منافذ .4 شبكة إيثرنت بسرعة 10 جيجابت (B-FI (على المحول B5000- Nexus، أدخل:

```
Nexus 5000-B# configure terminal
                  Nexus 5000-B(config)# interface ethernet 1/5-6
            Nexus 5000-B(config-if-range)# switchport mode trunk
Nexus 5000-B(config-if-range)# switchport trunk allowed vlan 101
      Nexus 5000-B(config-if-range)# channel-group 3 mode active
                      Nexus 5000-B(config-if-range)# no shutdown
                             Nexus 5000-B(config-if-range)# exit
```
5. دخلت in order to خلقت الميناء قناة،:

Nexus 5000-B# **configure terminal** Nexus 5000-B)config)# **interface port-channel 3** Nexus 5000-B(config-if)# **no shutdown**

للتأكد من أن قناة المنفذ بين B5000- Nexus و B-FI نشطة الآن، أدخل: .6

Nexus 5000-B# **show port-channel database**

port-channel3 Last membership update is successful ports in total, 2 ports up 2 First operational port is Ethernet1/5 Age of the port-channel is 0d:00h:00m:29s Time since last bundle is 0d:00h:00m:29s Last bundled member is Ethernet1/6 \* [Ports: Ethernet1/5 [active ] [up [Ethernet1/6 [active ] [up

#### إنشاء قناة ليفية ظاهرية VFC (5000 Nexus(

يلزم إنشاء شبكات VFC وربطها بواجهات إيثرنت (قنوات المنافذ) التي تحمل حركة مرور تقنية القنوات الليفية عبر شبكة إيثرنت (FCoE(.

```
ملاحظة: أفضل ممارسة هي مطابقة معرف VFC مع معرف قناة المنفذ. يساعدك ذلك على تعقب المشاكل
واستكشاف أخطائها وإصلاحها. يكون التكوين الافتراضي لواجهة VFC 5000 Nexus هو port F؛ وهذا هو
                                   التكوين الصحيح عند الاتصال ب UCS في وضع FC end-Host.
```
1. دخلت in order to خلقت وربطت VFC 2 إلى ميناء-channel 2 على nexus 5000-a.:

```
Nexus 5000-A# configure terminal
                     Nexus 5000-A(config)# interface vfc 2
    Nexus 5000-A(config-if)# bind interface port-channel 2
Nexus 5000-A(config-if)# switchport trunk allowed vsan 100
                Nexus 5000-A(config-if)# switchport mode F
                      Nexus 5000-A(config-if)# no shutdown
```
2. دخلت in order to أكدت الخلق وربط ال VFC 2 إلى ميناء-channel 2.:

```
Nexus 5000-A# show interface vfc 2
                          vfc2 is trunking
      Bound interface is port-channel2 
                   Hardware is Ethernet 
   Port WWN is 20:01:54:7f:ee:8b:a6:ff 
Admin port mode is F, trunk mode is on 
     snmp link state traps are enabled 
                       Port mode is TF 
                        Port vsan is 1
```
(Trunk vsans (admin allowed and active) (100 (Trunk vsans (up) (100 () (Trunk vsans (isolated () (Trunk vsans (initializing minute input rate 0 bits/sec, 0 bytes/sec, 0 frames/sec 1 minute output rate 0 bits/sec, 0 bytes/sec, 0 frames/sec 1 frames input, 102728 bytes 1020 discards, 0 errors 0 frames output, 478968 bytes 1154 discards, 0 errors 0 last clearing of "show interface" counters never Interface last changed at Tue Aug 21 06:32:40 2012

3. دخلت in order to خلقت وربطت VFC 3 إلى ميناء-3 channel على nexus 5000-b.:

```
Nexus 5000-B# configure terminal
                     Nexus 5000-B(config)# interface vfc 3
    Nexus 5000-B(config-if)# bind interface port-channel 3
Nexus 5000-B(config-if)# switchport trunk allowed vsan 101
                Nexus 5000-A(config-if)# switchport mode F
                      Nexus 5000-B(config-if)# no shutdown
```
4. دخلت in order to اكدت الخلق وربط من VFC 3 إلى Port-Channel 3،:

#### Nexus 5000-B# **show interface vfc 3**

```
vfc3 is trunking
                         Bound interface is port-channel3 
                                    Hardware is Ethernet 
                      Port WWN is 20:02:54:7f:ee:8c:e2:7f 
                   Admin port mode is F, trunk mode is on 
                        snmp link state traps are enabled 
                                         Port mode is TF 
                                          Port vsan is 1 
             (Trunk vsans (admin allowed and active) (101 
             (Trunk vsans (up) (101 
                () (Trunk vsans (isolated 
                () (Trunk vsans (initializing 
minute input rate 0 bits/sec, 0 bytes/sec, 0 frames/sec 1 
minute output rate 0 bits/sec, 0 bytes/sec, 0 frames/sec 1 
                         frames input, 69404 bytes 738 
                               discards, 0 errors 0 
                       frames output, 427488 bytes 763 
                                discards, 0 errors 0 
         last clearing of "show interface" counters never 
       Interface last changed at Tue Aug 21 06:47:03 2012
```
#### تكوين منافذ التخزين على 5000 Nexus

قم بتوصيل منافذ التخزين من نظام التخزين الذي يدعم تقنية القنوات الليفية عبر شبكة إيثرنت بالمنافذ المخصصة لها على الطراز s5000 Nexus. يلزم إنشاء شبكات VFC لمنافذ التخزين هذه، كما يلزم تكوين الواجهات المرتبطة.

ملاحظة: يجب تكوين المنافذ الطرفية (منافذ نظام التخزين) على أنها ؟حافة نوع منفذ الشجرة المتفرعة؟ من أجل الاستفادة من ميزات PortFast، والتي تتيح للمنفذ الانتقال مباشرة إلى حالة إعادة التوجيه وتخطي مرحلتي الاستماع والتعلم. أفضل ممارسة هو ترقيم معرفات VFC المرتبطة بالمنافذ الطرفية بحيث تتوافق مع البطاقة/المنفذ من الواجهة المادية. في هذا المثال، ستتم محاذاة واجهة الإيثرنت 32/1 مع 132 VFC.

1. لتكوين واجهة إيثرنت لمنفذ التخزين Nexus 5000-A، أدخل:

Nexus 5000-A(config-if)# **switchport trunk allowed vlan 100** Nexus 5000-A(config-if)# **spanning-tree port type edge trunk** Warning: Edge port type (portfast) should only be enabled on ports connected to a single .host Connecting hubs, concentrators, switches, bridges, etc... to this interface when edge port type .portfast) is enabled, can cause temporary bridging loops) Use with CAUTION Nexus 5000-A(config-if)# **no shut** Nexus 5000-A(config-if)# **exit**

2. لإنشاء VFC وربط واجهة إيثرنت منفذ التخزين المرتبطة بها على Nexus 5000-A، أدخل:

```
Nexus 5000-A(config)# interface vfc 132
Nexus 5000-A(config-if)# switchport trunk allowed vsan 100
     Nexus 5000-A(config-if)# bind interface Ethernet 1/32
                      Nexus 5000-A(config-if)# no shutdown
                             Nexus 5000-A(config-if)# exit
```
من أجل تعيين منفذ التخزين VFC إلى شبكة منطقة التخزين (VSAN (التي تم تكوينها مسبقا على Nexus .3 A،5000- أدخل:

> Nexus 5000-A(config)# **vsan database** Nexus 5000-A(config-vsan-db)# **vsan 100 interface vfc 132** Nexus 5000-A(config-vsan-db)# **exit**

4. لتاكيد إنشاء VFC والارتباط بواجهة إيثرنت الصحيحة وشبكة VSAN على Nexus 5000-A، ادخل:

```
Nexus 5000-A(config)# show interface vfc 132
                                         vfc132 is trunking
                          Bound interface is Ethernet1/32 
                                    Hardware is Ethernet 
                      Port WWN is 20:83:54:7f:ee:8b:a6:ff 
                   Admin port mode is F, trunk mode is on 
                        snmp link state traps are enabled 
                                         Port mode is TF 
                                        Port vsan is 100 
             (Trunk vsans (admin allowed and active) (100 
             (Trunk vsans (up) (100 
                () (Trunk vsans (isolated 
                () (Trunk vsans (initializing 
minute input rate 0 bits/sec, 0 bytes/sec, 0 frames/sec 1 
minute output rate 0 bits/sec, 0 bytes/sec, 0 frames/sec 1 
                            frames input, 1060 bytes 10 
                                 discards, 0 errors 0 
                           frames output, 1404 bytes 11 
                                  discards, 0 errors 0 
         last clearing of "show interface" counters never 
       Interface last changed at Tue Aug 21 06:37:14 2012
```
5. لتكوين واجهة إيثرنت لمنفذ التخزين Nexus 5000-B، أدخل:

```
Nexus 5000-B# configure terminal
                                   Nexus 5000-B(config)# interface Ethernet 1/32
                                  Nexus 5000-B(config-if)# switchport mode trunk
                      Nexus 5000-B(config-if)# switchport trunk allowed vlan 101
                     Nexus 5000-B(config-if)# spanning-tree port type edge trunk
    Warning: Edge port type (portfast) should only be enabled on ports connected
     ...to a single host. Connecting hubs, concentrators, switches, bridges, etc
to this interface when edge port type (portfast) is enabled, can cause temporary
                                                                 .bridging loops
                                                                Use with CAUTION
                                                Nexus 5000-B(config-if)# no shut
                                                   Nexus 5000-B(config-if)# exit
```
6. لإنشاء VFC وربط واجهة إيثرنت منفذ التخزين المرتبطة بها على Nexus 5000-b، أدخل:

```
Nexus 5000-B(config)# interface vfc 132
Nexus 5000-B(config-if)# switchport trunk allowed vsan 101
     Nexus 5000-B(config-if)# bind interface Ethernet 1/32
                      Nexus 5000-B(config-if)# no shutdown
                             Nexus 5000-B(config-if)# exit
```
من أجل تخطيط منفذ التخزين VFC إلى شبكة منطقة التخزين (VSAN (التي تم تكوينها مسبقا على المحول .7 :أدخل ،Nexus 5000-B

Nexus 5000-B(config)# **vsan database** Nexus 5000-B(config-vsan-db)# **vsan 101 interface vfc 132** Nexus 5000-B(config-vsan-db)# **exit** 8. لتاكيد إنشاء VFC وربطها بواجهة إيثرنت الصحيحة وشبكة VSAN على Nexus 5000-B، ادخل:

```
Nexus 5000-B(config)# show interface vfc 132
                                            vfc132 is trunking
                             Bound interface is Ethernet1/32 
                                       Hardware is Ethernet 
                         Port WWN is 20:83:54:7f:ee:8c:e2:7f 
                      Admin port mode is F, trunk mode is on 
                           snmp link state traps are enabled 
                                            Port mode is TF 
                                           Port vsan is 101 
                (Trunk vsans (admin allowed and active) (101 
                (Trunk vsans (up) (101 
                   () (Trunk vsans (isolated 
                   () (Trunk vsans (initializing 
minute input rate 136 bits/sec, 17 bytes/sec, 0 frames/sec 1 
minute output rate 200 bits/sec, 25 bytes/sec, 0 frames/sec 1 
                               frames input, 1060 bytes 10 
                                    discards, 0 errors 0 
                              frames output, 1404 bytes 11 
                                    discards, 0 errors 0 
             last clearing of "show interface" counters never 
           Interface last changed at Tue Aug 21 06:50:31 2012
```
## التحقق من الصحة

### مثال التقسيم إلى مناطق (على s5500 Nexus(

#### القناة الليفية A التكوين

```
zone name ESXI01_1 vsan 100
member pwwn 10:00:e4:11:5b:65:c1:11 
member pwwn 50:01:43:80:11:36:37:5c 
           zone name ESXI02_1 vsan 100
member pwwn 10:00:e4:11:5b:65:c0:c9 
member pwwn 50:01:43:80:11:36:37:5c 
           zone name ESXI03 1 vsan 100
member pwwn 10:00:e4:11:5b:65:c2:01 
member pwwn 50:01:43:80:11:36:37:5c
```
zoneset name Fabric-A vsan 100 member ESXI01\_1 member ESXI02\_1 member ESXI03\_1

zoneset activate name Fabric-A vsan 100

#### التحقق من البنية A

#### Nexus 5000-A# **show flogi database**

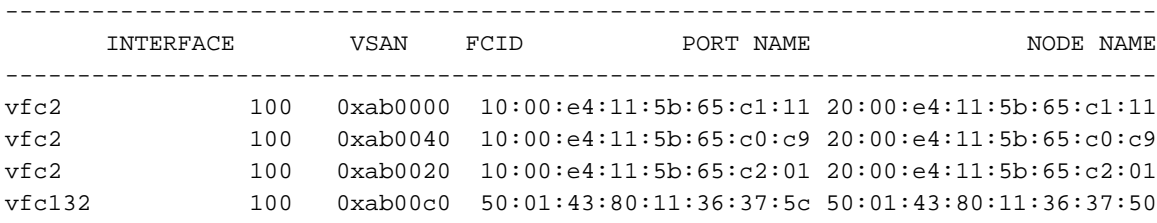

This flogi table shows three hosts (pwwns starting with 10:) and one storage pwwn .(50:01:43:80:11:36:37:5c)

#### القناة الليفية B التكوين

- zone name EVA\_1-ESXI01\_2 vsan 101 member pwwn 10:00:e4:11:5b:67:c1:12 member pwwn 50:01:43:80:11:36:37:5d
- zone name EVA\_1-ESXI02\_2 vsan 101 member pwwn 10:00:e4:11:5b:67:c0:c8 member pwwn 50:01:43:80:11:36:37:5d
- zone name EVA\_1-ESXI03\_2 vsan 101 member pwwn 10:00:e4:11:5b:67:c2:04 member pwwn 50:01:43:80:11:36:37:5d
	- zoneset name Fabric-B vsan 101 member EVA\_1-ESXI01\_2 member EVA\_1-ESXI02\_2 member EVA\_1-ESXI03\_2

zoneset activate name Fabric-B vsan 101 التحقق من البنية B

#### Nexus 5000-B# s**how flogi database**

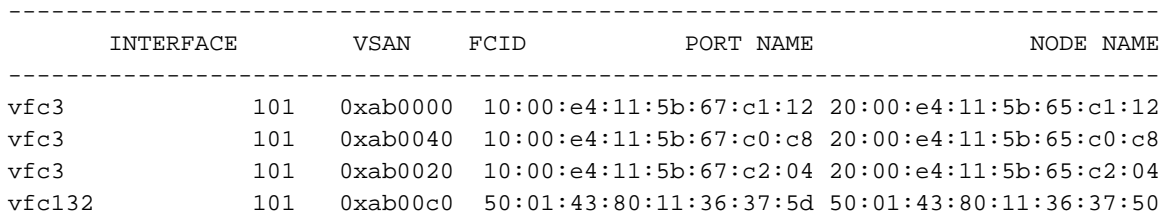

This flogi table shows three hosts (pwwns starting with 10:) and one storage pwwn .(50:01:43:80:11:36:37:5d)

# استكشاف الأخطاء وإصلاحها

لا تتوفر حاليًا معلومات محددة لاستكشاف الأخطاء وإصلاحها لهذا التكوين.

ةمجرتلا هذه لوح

ةي الآلال تاين تان تان تان ان الماساب دنت الأمانية عام الثانية التالية تم ملابات أولان أعيمته من معت $\cup$  معدد عامل من من ميدة تاريما $\cup$ والم ميدين في عيمرية أن على مي امك ققيقا الأفال المعان المعالم في الأقال في الأفاق التي توكير المالم الما Cisco يلخت .فرتحم مجرتم اهمدقي يتلا ةيفارتحالا ةمجرتلا عم لاحلا وه ىل| اًمئاد عوجرلاب يصوُتو تامجرتلl مذه ققد نع امتيلوئسم Systems ارامستناه انالانهاني إنهاني للسابلة طربة متوقيا.